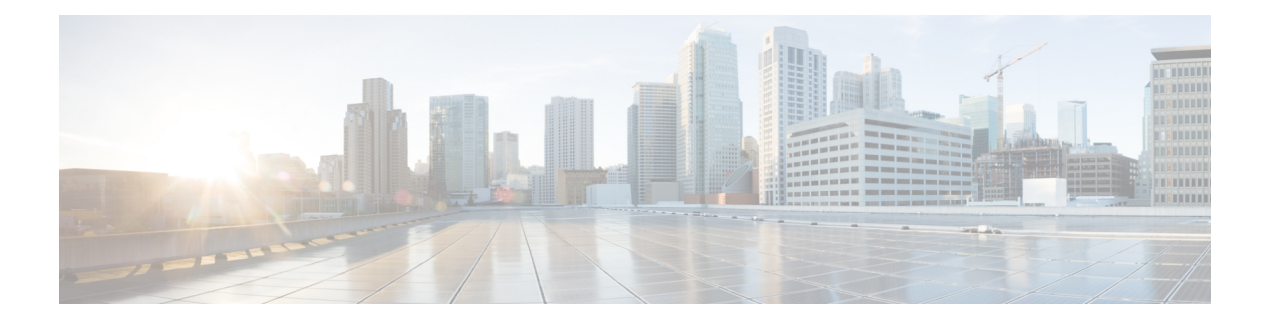

# **Gesprekken**

- De [Telefoon-toepassing](#page-0-0) openen, op pagina 1
- [Gesprekken](#page-1-0) plaatsen, op pagina 2
- Gesprekken [beantwoorden,](#page-6-0) op pagina 7
- Een gesprek [beëindigen,](#page-9-0) op pagina 10
- Uw audio [dempen,](#page-10-0) op pagina 11
- [Gesprekken](#page-10-1) in de wacht zetten, op pagina 11
- Gesprekken vanaf uw telefoon [doorschakelen,](#page-12-0) op pagina 13
- Een gesprek [doorverbinden](#page-13-0) naar een andere persoon, op pagina 14
- [Conferentiegesprekken](#page-13-1) en vergaderingen, op pagina 14
- [Intercomgesprekken,](#page-15-0) op pagina 16
- [Gesprekken](#page-16-0) controleren en opnemen, op pagina 17
- [Gesprekken](#page-17-0) met prioriteit, op pagina 18
- [Meerdere](#page-19-0) lijnen, op pagina 20

# <span id="page-0-0"></span>**De Telefoon-toepassing openen**

We hebben het voor u gemakkelijk gemaakt om gesprekken te starten en te beantwoorden met de toepassing **Telefoon**.

Als uw startscherm een lijnweergave is, bent u al in de toepassing **Telefoon**.

### **Procedure**

Gebruik één van deze manieren om de **Telefoon**-toepassing te openen:

- Druk op het scherm met de weergave Toepassing op de knop **Kies** om **Telefoon**  $\bullet$  te selecteren.
- Druk op **Beantwoorden/Verzenden b** om een gesprek te starten of een inkomend gesprek te beantwoorden.
- Voer een nummer in met behulp van het toetsenblok om een gesprek te starten.

### **Verwante onderwerpen**

[Startscherm](w88x_b_wireless-8821-8821ex-user-guide_chapter1.pdf#nameddest=unique_35)

# <span id="page-1-0"></span>**Gesprekken plaatsen**

Uw Cisco draadloze IP-telefoon werkt net als een normale telefoon. U kunt er echter gemakkelijker gesprekken op plaatsen.

# **Een gesprek plaatsen**

U kunt eenvoudig een gesprek starten vanuit het startscherm Toepassingen, het startscherm Lijnweergave of de telefoon-app.

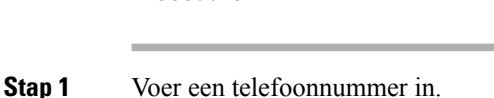

**Procedure**

### **Stap 2** Druk op **Beantwoorden/Verzenden** .

# **Een noodoproep doen**

U kunt het alarmnummer bellen vanaf uw telefoon, ook wanneer u niet bent aangemeld. Wanneer u begint met het kiezen van het alarmnummer, wordt de lijst met alarmnummers weergegeven, maar u kunt het nummer niet selecteren.

Als u probeert een nummer te kiezen dat niet in de lijst met alarmnummers staat, kiest de telefoon het nummer niet.

## **Procedure**

**Stap 1** Als uw telefoon niet is ingeschakeld, drukt u gedurende 4 seconden op de knop **Aan/uit/einde gesprek** om de telefoon in te schakelen. **Stap 2** Gebruik het toetsenblok om uw alarmnummer in te voeren.

**Stap 3** Druk op **Beantwoorden/Verzenden** .

# **Gesprekken plaatsen met een headset**

U kunt een gesprek starten met behulp van de headset. Als u de headset tijdens een gesprek loskoppelt, zet de telefoon het gesprek voort via de luidspreker.

### **Voordat u begint**

Er is een Bluetooth- of vaste headset verbonden met de telefoon.

### **Procedure**

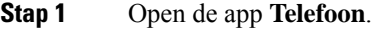

- **Stap 2** (Optioneel) Selecteer een lijn.
- **Stap 3** Voer een telefoonnummer in.
- **Stap 4** Druk op **Beantwoorden/Verzenden** .

## **Verwante onderwerpen**

**[Headsets](w88x_b_wireless-8821-8821ex-user-guide_chapter8.pdf#nameddest=unique_82)** 

# **Bellen met de telefoonluidspreker**

U kunt een gesprek voeren met de luidspreker die in uw telefoon is ingebouwd.

## **Procedure**

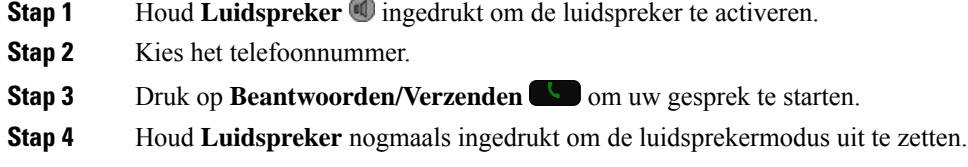

# **Bellen met de luidspreker van de desktopoplader**

Wanneer uw telefoon in de desktopoplader zit, kunt u de luidspreker die in de oplader isingebouwd automatisch gebruiken. Als u de telefoon uit de oplader haalt terwijl u in gesprek bent, houdt u de telefoon tegen uw oor om het gesprek te horen.

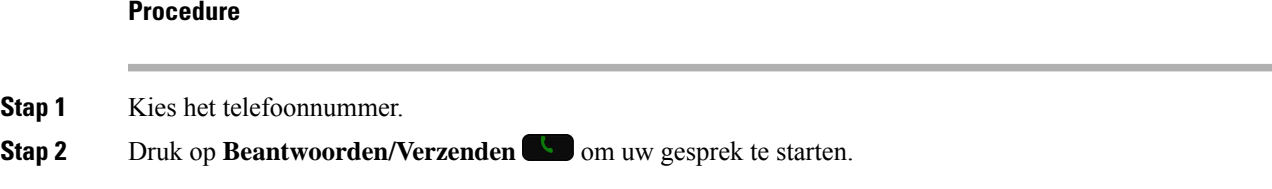

# **Bellen met een telefoon- of video-adres**

Soms hebt u niet alleen iemands telefoonnummer, maar hebt u ook een telefoon- of video-adres dat u kunt gebruiken om naartoe te bellen.

Deze adressen zien er mogelijk uit als een e-mailadres, zoals **gebruikersnaam1@example.com** of bevatten mogelijk getallen, zoals **gebruikersnaam2@209.165.200.224**.

### **Procedure**

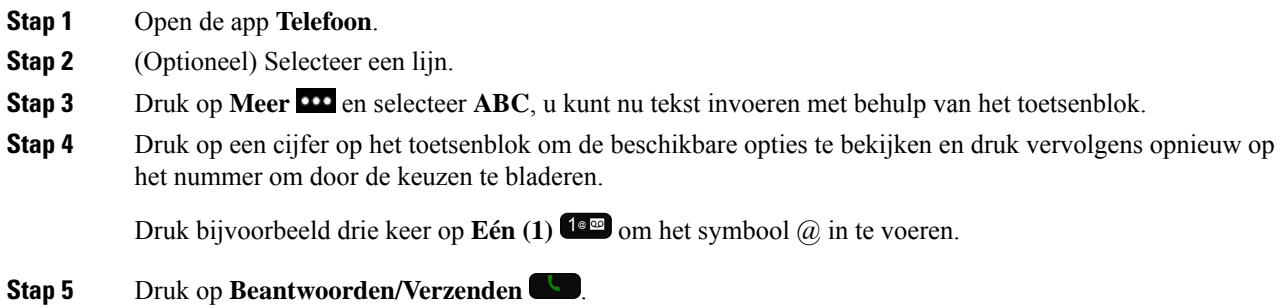

# **Een nummer opnieuw kiezen**

U kunt het laatst gekozen telefoonnummer opnieuw kiezen in de **Telefoon-toepassing**.

## **Procedure**

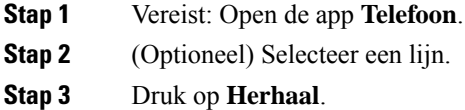

# **Terugbellen naar een recent gesprek**

U kunt een recent gesprek in de Recente-lijst terugbellen in de app **Telefoon**.

## **Procedure**

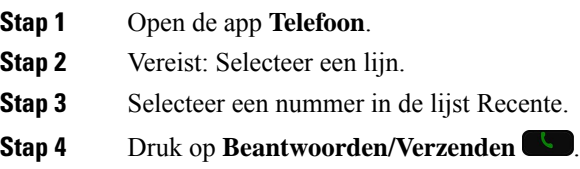

# **Een favoriet nummer bellen vanuit de toepassing Contacten**

U kunt een contactpersoon in uw lijst met favorieten gemakkelijk bellen.

### **Voordat u begint**

U moet een favoriet (een vaak gebeld nummer) in uw lijst met favorieten instellen in de toepassing **Contacten**.

### **Procedure**

- **Stap 1** Open de app **Contacten**.
- **Stap 2** Selecteer **Favorieten**.
- **Stap 3** Selecteer een item en druk op **Beantwoorden/verzenden** .

#### **Verwante onderwerpen**

[Favorieten](w88x_b_wireless-8821-8821ex-user-guide_chapter4.pdf#nameddest=unique_26)

# **Een favoriet nummer bellen vanuit het scherm Toepassingen**

U kunt een contactpersoon in uw lijst met favorieten gemakkelijk bellen vanuit de toepassingsweergave.

#### **Voordat u begint**

- U moet een favoriet (een vaak gebeld nummer) in uw lijst met favorieten instellen in de toepassing **Contacten**.
- U moet weten welk indexnummer aan de favoriet is toegewezen.

#### **Procedure**

Voer een van de volgende acties uit:

- Als aan de favoriet een enkelvoudige cijferindex is toegewezen, houdt u de cijfertoets ingedrukt. Als de favoriet bijvoorbeeld is toegewezen aan indexnummer 1, houdt u **1** ingedrukt totdat de telefoon het gesprek tot stand brengt.
- Als aan de favoriet een dubbele cijferindex is toegewezen, drukt u op de eerste cijfertoets en vervolgens houdt u de tweede cijfertoets ingedrukt. Als de favoriet bijvoorbeeld is toegewezen aan indexnummer 10, drukt u op 1<sup>1</sup> is **o** en houdt u vervolgens **0 <sup>0</sup> i**ngedrukt totdat de telefoon het gesprek tot stand brengt.

#### **Verwante onderwerpen**

[Favorieten](w88x_b_wireless-8821-8821ex-user-guide_chapter4.pdf#nameddest=unique_26)

# **Bellen met een snelkeuzenummer**

## **Voordat u begint**

Uw beheerder moet een Snelkeuzelijn voor u instellen.

## **Procedure**

**Stap 1** Open de app **Telefoon**.

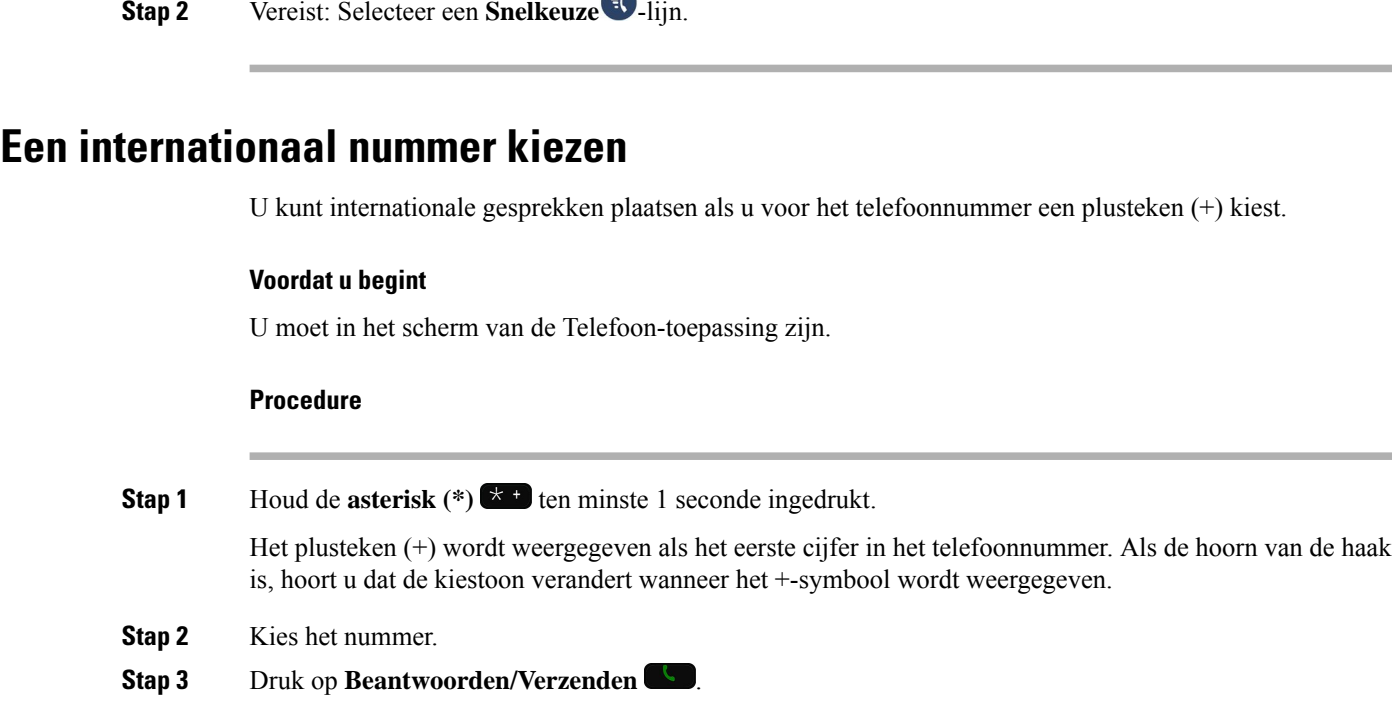

# **Geïnformeerd worden als een contactpersoon beschikbaar is**

Als u iemand belt van wie de lijn bezet is of die niet opneemt, kunt u met een bericht en een speciale beltoon worden geïnformeerd wanneer die persoon weer beschikbaar is.

#### **Procedure**

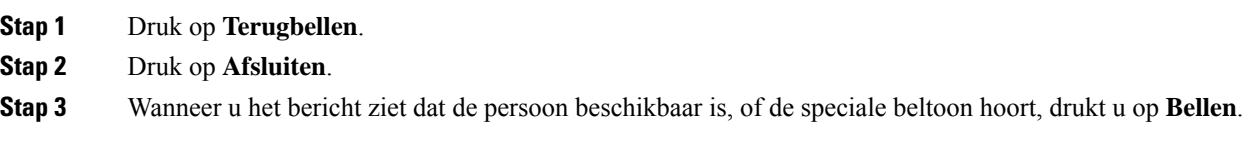

# **Gesprekken waarvoor een factureringscode of autorisatiecode nodig is**

Uw beheerder kan instellen dat u een factureringscode of autorisatiecode (of beide) moet invoeren nadat u een telefoonnummer hebt gekozen. De factureringscode, een Client Matter Code genoemd, wordt gebruikt voor boekhoudkundige of factureringsdoeleinden. De autorisatiecode, eenForced Authorization Code genoemd, beheert de toegang tot bepaalde telefoonnummers.

Als u een factureringscode moet invoeren, wordt op de telefoon Client Matter Code invoeren weergegeven, verandert het gekozen nummer in "\*\*\*\*\*\*\*\*" en hoort u een speciale toon.

Als u een autorisatiecode moet invoeren, wordt op de telefoon Autorisatiecode invoeren weergegeven, verandert het gekozen nummer in "\*\*\*\*\*\*\*\*" en hoort u een speciale toon. Om veiligheidsredenen geeft de telefoon een "\*" weer in plaats van het ingevoerde nummer.

Als u zowel een factureringscode als een autorisatiecode moet invoeren, wordt u gevraagd eerst de autorisatiecode in te voeren. Vervolgens wordt u gevraagd de factureringscode in te voeren.

#### **Verwante onderwerpen**

[Snelkeuzenummers](w88x_b_wireless-8821-8821ex-user-guide_chapter1.pdf#nameddest=unique_56)

# **Beveiligde gesprekken**

Uw beheerder kan maatregelen treffen om uw gesprekken te beveiligen tegen manipulatie door mensen van buiten uw bedrijf. Als het vergrendelingspictogram tijdens een gesprek op uw telefoon wordt weergegeven, is uw telefoongesprek beveiligd. Afhankelijk van of dat voor uw telefoon is geconfigureerd, moet u zich aanmelden voordat u iemand belt of voordat er in de handset een beveiligingstoon klinkt.

# <span id="page-6-0"></span>**Gesprekken beantwoorden**

Uw Cisco draadloze IP-telefoon werkt net als een normale telefoon. U kunt er echter gemakkelijker gesprekken op beantwoorden.

# **Een gesprek beantwoorden**

### **Procedure**

Druk op **Beantwoorden** of op **Beantwoorden/Verzenden** .

# **Een gesprek in de wacht beantwoorden**

Wanneer er een gesprek binnenkomt terwijl u in gesprek bent, hoort u een enkele pieptoon. U kunt de nieuwe oproep beantwoorden en de actieve oproep automatisch in de wachtstand zetten.

## **Procedure**

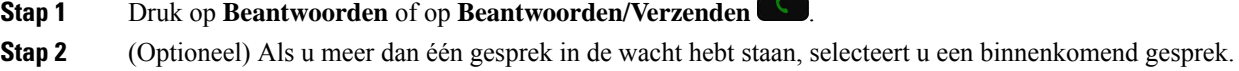

# **Een gesprek afwijzen**

Wanneer een gesprek binnenkomt dat u niet wilt beantwoorden, kunt u het gesprek weigeren. De oproep wordt dan doorgestuurd naar voicemail.

Als u de schermtoets Afwijzen niet ziet, heeft de beheerder de mogelijkheid om een gesprek te weigeren, uitgeschakeld.

**Procedure**

Druk op **Afwijzen**.

# **Een gesprek negeren**

Wanneer er een oproep binnenkomt die u niet wilt beantwoorden, kunt u de oproep negeren. De oproep komt in uw gesprekkenlijst.

## **Procedure**

Druk op de pijlen **omhoog** of **omlaag** op het navigatiecluster.

# <span id="page-7-0"></span>**Inkomende oproepen op uw telefoon dempen**

Als u bezig bent en niet wilt worden gestoord, kunt u inkomende oproepen dempen. Als u dit doet, gaat uw telefoon niet over maar u ziet wel een melding op het scherm. U kunt de oproep dus nog steeds beantwoorden. Als u de oproep niet beantwoordt, wordt het doorgestuurd naar voicemail.

#### **Procedure**

Kies één van de volgende opties:

- Ga naar de Self Care Portal en schakel **Niet storen** in.
- Doe het volgende op uw telefoon:
- **1.** Open de app **Telefoon**.
- **2.** (Optioneel) Selecteer een lijn
- **3.** Druk op **Meer** en selecteer **Niet storen**.

**Verwante onderwerpen**

Het belgeluid van een [inkomende](#page-9-1) oproep regelen, op pagina 10

# **Eengesprek opdetelefoon vaneencollega beantwoorden (Gesprek opnemen)**

Als u gesprekafhandelingstaken deelt met uw collega's, kunt u een gesprek beantwoorden dat binnenkomt op de telefoon van een collega. Eerst moet uw beheerder u aan minimaal één groep voor Gesprek opnemen toewijzen.

# **Een gesprek binnen uw groep beantwoorden (Opnemen)**

Een gesprek dat binnenkomt op een ander toestel binnen uw groep kunt u op uw eigen toestel beantwoorden. Als er meerdere gesprekken kunnen worden aangenomen, ontvangt u het gesprek dat het langst overgaat.

## **Procedure**

- **Stap 1** Open de app **Telefoon**.
- **Stap 2** Druk op **Meer CD** en selecteer **Opnemen**.
- **Stap 3** Druk op **Beantw**.

# **Een gesprek van een andere groep beantwoorden (Groep opnemen)**

Met Groep opnemen kunt u een gesprek opnemen met een telefoon die zich niet in uw groep voor gesprek opnemen bevindt. U kunt het groepsnummer gebruiken om het gesprek aan te nemen of u kunt het nummer gebruiken van de telefoonlijn die overgaat.

## **Procedure**

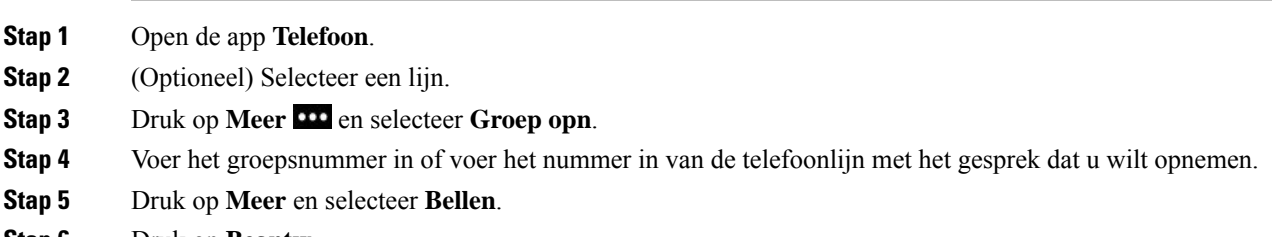

**Stap 6** Druk op **Beantw**.

# **Een gesprek van een gekoppelde groep beantwoorden (Andere opnemen)**

U kunt een gesprek opnemen dat overgaat op een telefoon in een andere groep.

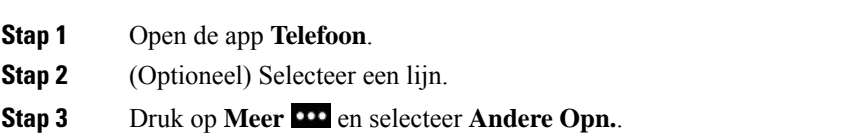

**Stap 4** Druk op **Beantw**.

# **Een verdacht gesprek traceren**

Als u ongewenste of intimiderende gesprekken ontvangt, gebruikt u de functie voor identificatie van ongewenste gesprekken (MCID - Malicious Call Identification) om uw beheerder te waarschuwen. Uw telefoon stuurt zonder dat de beller het merkt een waarschuwingsbericht naar uw beheerder met informatie over het gesprek.

### **Procedure**

**Stap 1** Druk op **Meer ID** en selecteer **Rap. beller**. **Stap 2** Het gesprek beëindigen.

# <span id="page-9-1"></span>**Het belgeluid van een inkomende oproep regelen**

U kunt het geluid van de telefoon voor een individuele oproep dempen.

#### **Procedure**

Voer een van de volgende handelingen uit:

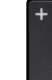

- Druk op **Volume omlaag.**
- Druk gedurende 2 seconden op **hekje** (#) **EL** om het belgeluid in of uit te schakelen.

### **Verwante onderwerpen**

Het [beltoonvolume](w88x_b_wireless-8821-8821ex-user-guide_chapter7.pdf#nameddest=unique_104) aanpassen De telefoon laten trillen bij een [inkomende](w88x_b_wireless-8821-8821ex-user-guide_chapter7.pdf#nameddest=unique_105) oproep [Selecteren](w88x_b_wireless-8821-8821ex-user-guide_chapter7.pdf#nameddest=unique_106) waar u de beltoon hoort [Inkomende](#page-7-0) oproepen op uw telefoon dempen, op pagina 8

# <span id="page-9-0"></span>**Een gesprek beëindigen**

## **Procedure**

Voer een van de volgende handelingen uit:

• Ga naar de **Telefoon**-toepassing, druk op **Meer** en selecteer **Einde gespr.**.

<span id="page-10-0"></span>• Druk op **Aan/uit/einde gesprek** . **Uw audio dempen** U kunt het geluid van de telefoon dempen, zodat u de andere persoon kunt horen, maar hij/zij u niet kan horen.

De knop **Dempen bevindt zich onder de knop <b>Volume** aan de zijkant van de telefoon.

Wanneer uw telefoon in de desktopoplader zit, kunt u het geluid van de luidspreker van de desktopoplader dempen met de **Dempen**  $\triangle$ -knop op de linkerbenedenhoek van de oplader.

#### **Procedure**

**Stap 1** Druk op **Dempen** . **Stap 2** Druk nogmaals op **Dempen** om Dempen uit te schakelen.

# <span id="page-10-1"></span>**Gesprekken in de wacht zetten**

U kunt een actief gesprek in de wacht zetten en het gesprek in de wacht hervatten als u daar klaar voor bent.

# **Een gesprek in de wacht zetten**

### **Procedure**

**Stap 1** Open de app **Telefoon**.

**Stap 2** Druk op **Wacht**.

# **Een gesprek beantwoorden dat te lang in de wacht staat**

U kunt een melding krijgen wanneer een gesprek in de wachtstaat. De melding is vergelijkbaar met de melding van een binnenkomend gesprek en bevat de volgende signalen:

- Eén keer overgaan, wordt herhaald met bepaalde intervallen
- Knipperende berichtindicator op de hoorn
- Visuele melding op het telefoonscherm

## **Procedure**

Druk op **Beantw** om het gesprek in de wacht te hervatten.

# **Schakelen tussen actieve gesprekken en gesprekken in de wachtstand**

Wanneer u met een gesprek bezig bent, kunt u een gesprek in de wacht terughalen. De telefoon zet het oorspronkelijke gesprek in de wacht.

### **Procedure**

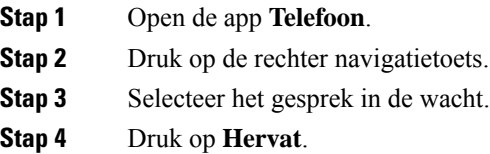

# **Gesprek parkeren**

Met uw telefoon kunt u een gesprek parkeren (tijdelijk opslaan). U kunt het gesprek vervolgens voortzetten op een andere telefoon (bijvoorbeeld de telefoon op het bureau van een collega of in een conferentieruimte).

U kunt een gesprek op twee manieren parkeren: Via Gesprek parkeren en Doorverbonden gesprek parkeren. Er is slechts één type parkeren beschikbaar op uw telefoon.

- Parkeerfunctie: u gebruikt de schermtoets **Parkeren** om het gesprek te parkeren
- Specifiek gesprek parkeren: u gebruikt de schermtoets **Doorvb** om het gesprek door te verbinden naar een parkeernummer

Als het gesprek te lang geparkeerd blijft, ontvangt u een waarschuwingstoon. U kunt het gesprek beantwoorden of voortzetten op een andere telefoon. Als u het gesprek niet binnen een bepaalde tijdsduur beantwoordt, wordt het gesprek omgeleid naar een andere bestemming, ingesteld door uw systeembeheerder (bijvoorbeeld voicemail).

## **Een gesprek in de wacht plaatsen via Gesprek parkeren**

U kunt een actief gesprek dat u op uw telefoon hebt opgenomen, parkeren en weer voortzetten op een andere telefoon in het gesprekscontrolesysteem.

U kunt slechts één gesprek parkeren op het nummer voor geparkeerde gesprekken.

### **Voordat u begint**

Uw gesprek moet actief zijn.

## **Procedure**

- **Stap 1** Open de app **Telefoon**.
- **Stap 2** Druk op **Meer ID** en selecteer **Parkeren**.

De telefoon laat het toestelnummer voor gesprek parkeren zien.

# **Een gesprek in de wacht ophalen via Gesprek parkeren**

U kunt een geparkeerd gesprek overal binnen uw netwerk aannemen.

### **Voordat u begint**

U hebt het toestelnummer voor gesprek parkeren nodig.

## **Procedure**

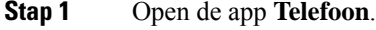

**Stap 2** (Optioneel) Selecteer een lijn.

**Stap 3** Kies het toestelnummer voor gesprek parkeren.

# <span id="page-12-0"></span>**Gesprekken vanaf uw telefoon doorschakelen**

U kunt gesprekken van elke lijn op uw telefoon doorschakelen naar een ander nummer. Gesprekken doorschakelen is telefoonlijnspecifiek. Als een gesprek binnenkomt op een lijn waarvoor gesprekken doorschakelen niet is ingeschakeld, gaat de telefoon gewoon over.

Er zijn twee manieren om uw gesprekken door te schakelen:

- Alle gesprekken doorschakelen
- Gesprekken doorsturen in speciale situaties, bijvoorbeeld als de telefoon bezet is of er niet wordt opgenomen.

Controleer of uw gesprekken worden doorgeschakeld door te zoeken naar het pictogram **AllesDschak.** in het lijnlabel.

- **Stap 1** Open de app **Telefoon**.
- **Stap 2** (Optioneel) Selecteer een lijn.
- **Stap 3** Druk op **Meer CD** en selecteer **AllesDschak.**

**Stap 4** Voer het nummer in dat de oproepen moet ontvangen of selecteer een regel in uw lijst met recente oproepen.

# **Doorschakelen van gesprekken annuleren op uw telefoon**

## **Procedure**

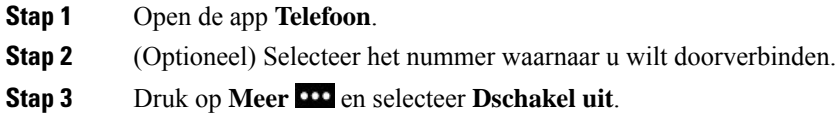

# <span id="page-13-0"></span>**Een gesprek doorverbinden naar een andere persoon**

Als u een gesprek doorverbindt, kunt u het oorspronkelijke gesprek voortzetten tot de andere persoon opneemt. Zo kunt u privé met de beller blijven praten voordat u uzelf uit het gesprek verwijdert. Als u niet wilt praten, verbindt u door zonder te wachten tot de ander opneemt.

#### **Procedure**

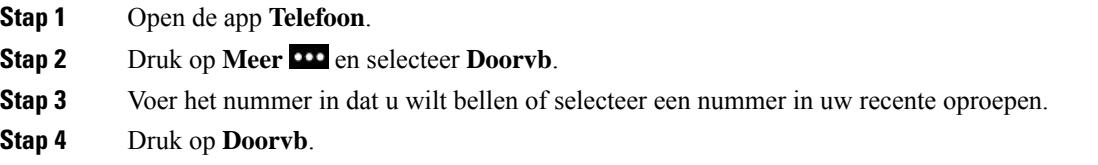

# <span id="page-13-1"></span>**Conferentiegesprekken en vergaderingen**

U kunt tijdens hetzelfde telefoongesprek met meerdere personen praten. U kunt iemand anders bellen en deze persoon aan het gesprek toevoegen. Als u meerdere telefoonlijnen hebt, kunt u twee gesprekken op twee lijnen combineren.

Wanneer u meer dan één persoon toevoegt aan een conferentiegesprek, wacht u een aantal seconden tussen het toevoegen van deelnemers.

Als u de conferentiehost bent, kunt u afzonderlijke deelnemers uit de conferentie verwijderen. De conferentie wordt beëindigd wanneer alle deelnemers hebben opgehangen.

# **Nog een persoon toevoegen aan een gesprek**

U kunt een andere persoon toevoegen aan een actieve oproep om een conferentiegesprek te maken.

## **Procedure**

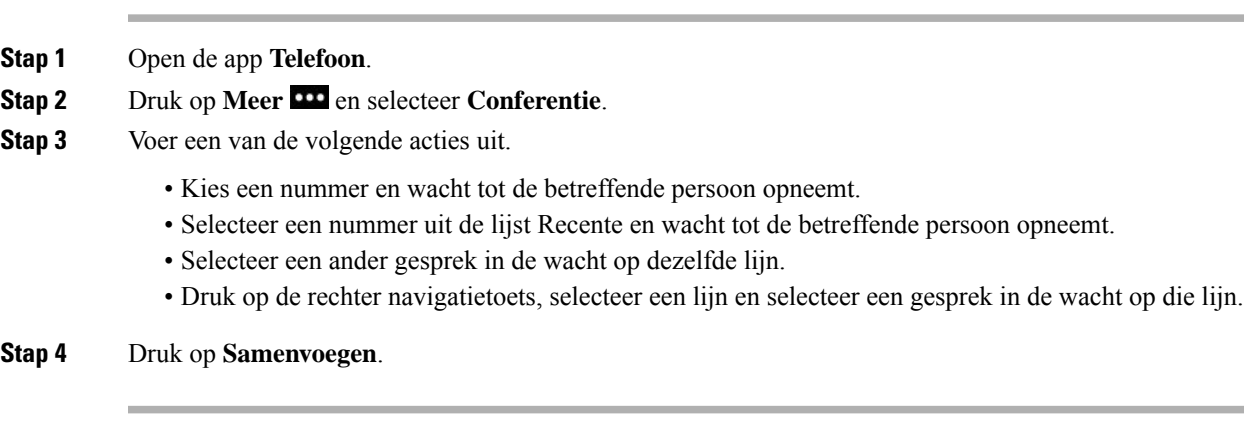

# **Conferentiedeelnemers weergeven en verwijderen**

Wanneer u deelneemt aan een conferentiegesprek, kunt u de deelnemers van het conferentiegesprek bekijken. Als u de eigenaar bent van het conferentiegesprek, kunt u een deelnemer uit het conferentiegesprek verwijderen. Op het scherm wordt een sterretje (\*) weergegeven naast de eigenaar van het conferentiegesprek.

## **Voordat u begint**

U neemt deel aan een actief conferentiegesprek.

### **Procedure**

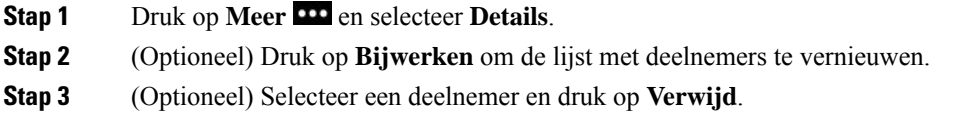

# **Geplande conferentiegesprekken (Meet Me)**

U kunt op een geplande tijd een conferentiegesprek hosten of eraan deelnemen.

Het conferentiegesprek begint niet tot de organisator inbelt en eindigt wanneer alle deelnemers hebben opgehangen. Het conferentiegesprek wordt niet automatisch beëindigd wanneer de host ophangt.

# **Een Meet Me-conferentie hosten**

## **Voordat u begint**

Vraag een Meet Me-telefoonnummer aan uw beheerder en verspreid dit onder de conferentiedeelnemers.

### **Procedure**

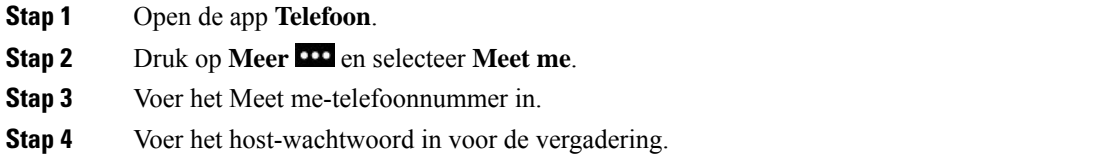

# **Deelnemen aan een Meet Me-conferentie**

U kunt pas aan een Meet Me-conferentie deelnemen als de host van de conferentie heeft ingebeld. Als u de bezettoon hoort, heeft de host nog niet ingebeld bij de conferentie. Hang op en probeer opnieuw te bellen.

### **Procedure**

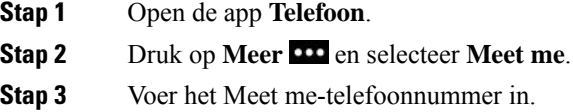

# <span id="page-15-0"></span>**Intercomgesprekken**

Met een intercomlijn kunt u eenrichtingsgesprekken plaatsen en ontvangen.

Als u een intercomgesprek plaatst, beantwoordt de ontvangende telefoon het gesprek automatisch met dempen geactiveerd (fluistermodus). Uw bericht wordt via de luidspreker, headset of hoorn van de ontvanger uitgezonden, als een van deze apparaten actief is.

Na ontvangst van het intercomgesprek kan de ontvanger tweewegsaudio starten (verbonden modus) om het gesprek te voeren.

# **Een intercomgesprek plaatsen**

Als u een intercomgesprek plaatst, schakelt uw telefoon over naar de fluistermodus totdat de ontvanger het intercomgesprek accepteert. In de fluistermodus kan de andere partij u horen, maar kunt u de ander niet horen. Als u bezig bent met een actief gesprek, wordt dat gesprek in de wacht gezet.

## **Procedure**

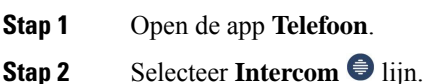

**Stap 3** Kies het intercomnummer dat u wilt bellen.

# **Een intercomgesprek beantwoorden**

U kunt een intercomgesprek beantwoorden om met de andere persoon te praten.

### **Voordat u begint**

U ontvangt een bericht op uw telefoonscherm en u krijgt een waarschuwing te horen. Uw telefoon beantwoordt het intercomgesprek in de fluistermodus.

#### **Procedure**

- **Stap 1** Open de app **Telefoon**.
- **Stap 2** Selecteer het intercomgesprek.

# <span id="page-16-0"></span>**Gesprekken controleren en opnemen**

U kunt een gesprek controleren en opnemen. Er moeten echter minimaal drie mensen aan de lijn zijn: degene die belt, de chaperon en degene die wordt gebeld.

De chaperon beantwoordt een gesprek, maakt een conferentiegesprek, controleert het gesprek en neemt het op.

De chaperon kan de volgende taken uitvoeren:

- Het gesprek opnemen.
- Alleen de eerste deelnemer aan de conferentie toevoegen. Andere deelnemers voegen indien nodig andere personen toe.
- Het gesprek beëindigen.

De conferentie eindigt wanneer de chaperon ophangt.

# **Een gecontroleerd gesprek instellen**

Wanneer u de chaperon bent van een oproep, geeft de inkomende oproep aan dat er supervisie vereist is voor de oproep.

### **Voordat u begint**

U moet deel uitmaken van het chaperon-groepsnummer.

## **Procedure**

**Stap 1** Druk op **Meer CO** en selecteer **Conferentie**.

**Stap 2** Kies het nummer van de persoon die u aan de oproep wilt toevoegen.

**Stap 3** Nadat de persoon de oproep beantwoordt, drukt u op **Samenvoegen**.

# **Een gesprek opnemen**

U kunt een gesprek opnemen. Mogelijk klinkt een meldingstoon als u het gesprek opneemt. De opname stopt wanneer u op de schermtoets **Opname stoppen** drukt of het gesprek beëindigt.

#### **Procedure**

**Stap 1** Druk op **Opnemen**. **Stap 2** Druk op **Opname stoppen** wanneer de opname kan worden gestopt.

# <span id="page-17-0"></span>**Gesprekken met prioriteit**

Misschien moet u voor uw werk dringende of andere belangrijke situaties telefonisch afhandelen. U kunt gesprekken herkennen die zeer belangrijk zijn en dus een hogere prioriteit hebben dan normale gesprekken. De prioriteit van gesprekken varieert van niveau 1 (laagste) t/m niveau 5 (hoogste). Dit systeem van prioriteiten wordt Multilevel Precedence and Preemption (MLPP) genoemd.

Uw beheerder stelt de te gebruiken prioriteiten in en bepaalt of u speciale aanmeldgegevens nodig hebt.

Als er een gesprek met hoge prioriteit binnenkomt op uw telefoon, wordt het prioriteitsniveau op het telefoonscherm weergegeven. Als u al in gesprek bent en er een gesprek met hoge prioriteit binnenkomt op uw telefoon, heeft het gesprek met hoge prioriteit voorrang boven het huidige gesprek en hoort u een speciale prioriteitsbeltoon. Beëindig uw huidige gesprek om het gesprek met hoge prioriteit te beantwoorden.

Tijdens een gesprek met hoge prioriteit verandert de prioriteit van het gesprek niet als u:

- het gesprek in de wachtstand zet
- het gesprek doorverbindt
- het gesprek aan een drierichtingsconferentie toevoegt
- het gesprek beantwoordt met de functie Gesprek opnemen

#### **Tabel 1: MLPP-prioriteitsniveaus (Multilevel Precendence and Preemption)**

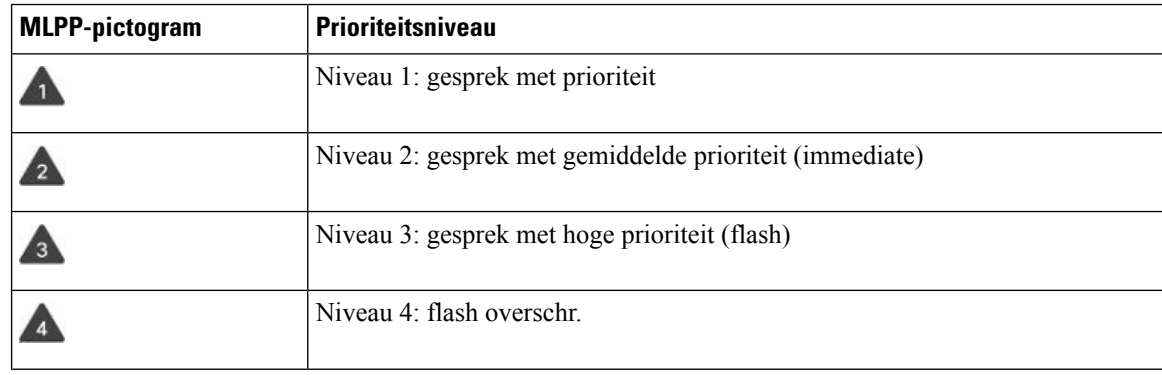

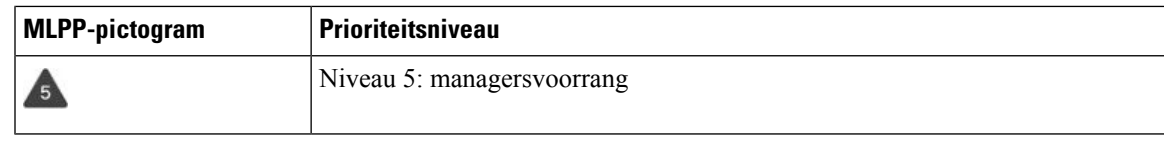

# **Een gesprek met prioriteit plaatsen**

Als u een gesprek met prioriteit wilt plaatsen, moet u zich mogelijk aanmelden met uw speciale aanmeldgegevens. U hebt drie kansen om deze gegevens in te voeren en wordt gewaarschuwd als u deze fout hebt ingevoerd.

### **Procedure**

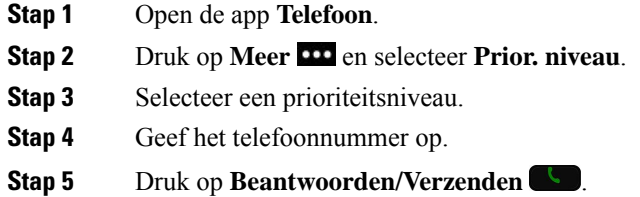

# **Een gesprek met prioriteit beantwoorden**

Als u een speciale, snellere beltoon dan gebruikelijk hoort, ontvangt u een gesprek met prioriteit.

### **Procedure**

Druk op **Beantw**.

# **Een gesprek met prioriteit beantwoorden als u al een gesprek voert**

Als u een onafgebroken toon hoort die uw gesprek onderbreekt, ontvangt u of uw collega een gesprek met prioriteit. Hang meteen op om het gesprek met een hogere prioriteit naar de persoon te laten gaan voor wie het is bedoeld.

- **Stap 1** Druk op **Einde gespr.**.
- **Stap 2** Druk op **Beantw**.

# <span id="page-19-0"></span>**Meerdere lijnen**

Als u telefoonnummers deelt met anderen, kunt u meerdere lijnen op uw telefoon hebben. Als u meerdere telefoonlijnen hebt, zijn er meer gespreksfuncties beschikbaar voor u.

# **Gedeelde lijnen**

U kunt hetzelfde telefoonnummer delen met een of meer collega's. Stel dat u als administratief medewerker verantwoordelijk bent voor het screenen van gesprekken voor de persoon voor wie u werkt.

Als u een telefoonnummer deelt, kunt u die telefoonlijn zoals elke andere lijn gebruiken, maar moet u zich bewust zijn van een aantal speciale kenmerken van gedeelde lijnen:

- Het gedeelde telefoonnummer verschijnt op alle telefoons die het nummer delen.
- Als uw collega een gesprek beantwoordt op de gedeelde lijn, wordt het gedeelde lijn-pictogram rood weergegeven op uw telefoon.
- Als u een gesprek in de wacht zet, wordt uw gedeelde lijn-pictogram wit. Uw collega ziet de lijn echter rood.

## **Inbreken in een bestaand gesprek op een gedeelde lijn (Inbreken)**

Het is mogelijk voor u of uw collega om deel te nemen aan een gesprek op de gedeelde lijn.

## **Procedure**

**Stap 1** Selecteer een gedeelde lijn die in gebruik is. **Stap 2** Druk op **Meer 100** en selecteer **Inbreken**.

## **Inbreken in een bestaand gesprek op een gedeelde lijn (cInbrkn)**

U of uw collega kunnen deelnemen aan een gesprek op een gedeelde lijn zonder een conferentiegesprek te maken.

- **Stap 1** Selecteer een gedeelde lijn die in gebruik is.
- **Stap 2** Druk op **Meer CO** en selecteer **cInbrkn**.
- **Stap 3** Druk op **Ja**.

# **Een melding ontvangen voordat u deelneemt aan een gesprek op een gedeelde lijn**

U kunt instellen dat uw telefoon u waarschuwt als u inbreekt in een gesprek. De waarschuwing is standaard uitgeschakeld.

- **Stap 1** Open de app **Instellingen**.
- **Stap 2** Selecteer **Inbreker alarm**.
- **Stap 3** Druk op **Aan** om het alarm in te schakelen.

i.

L